### **Creating a new account to access Oxfordshire County Council Training**

You can set up an account by visiting the Learning Zone [https://learningzone.hants.gov.uk/](https://learningzone.hants.gov.uk/default.aspx)

## **Front Page**

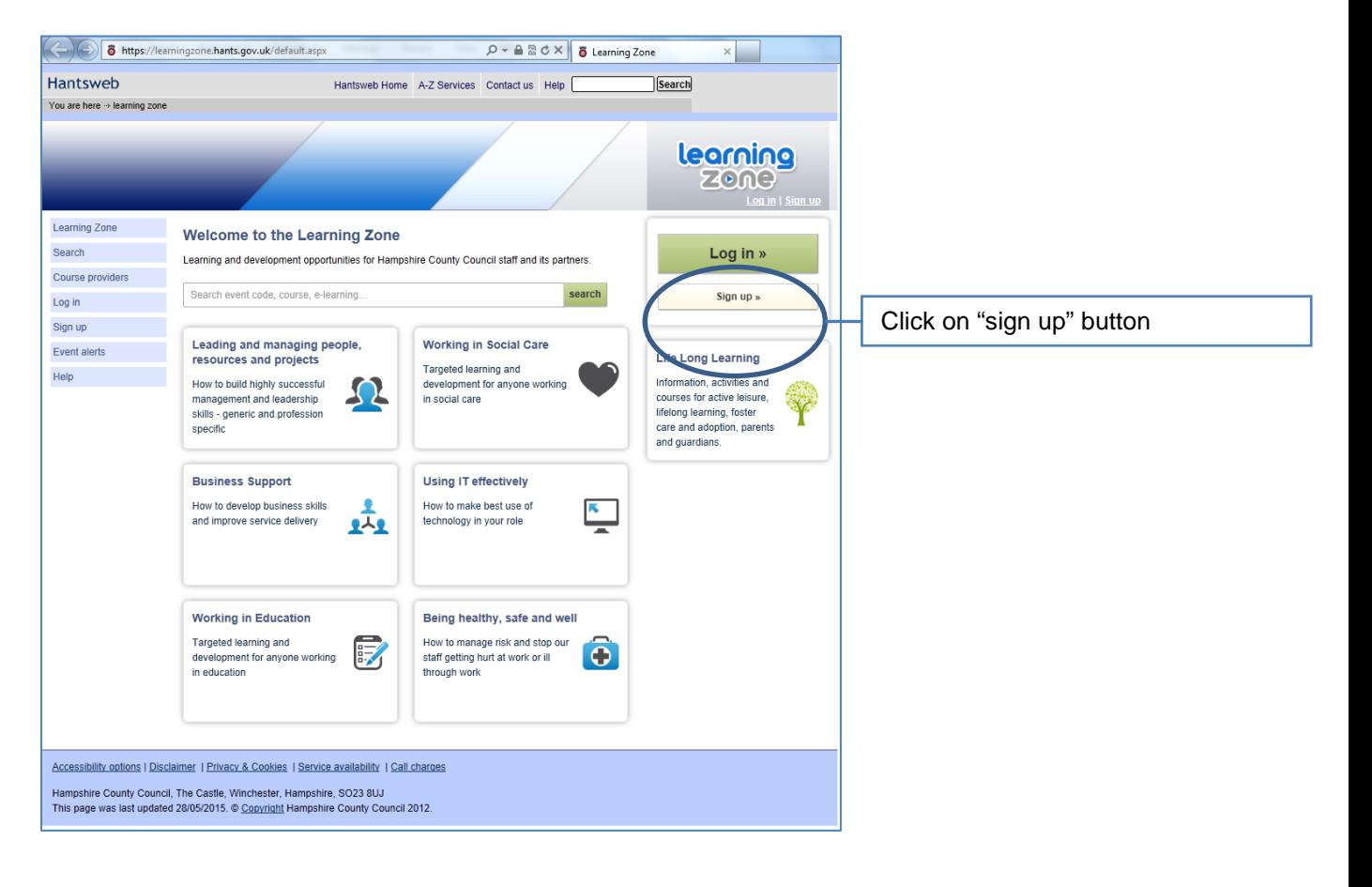

# **Sign-up screen**

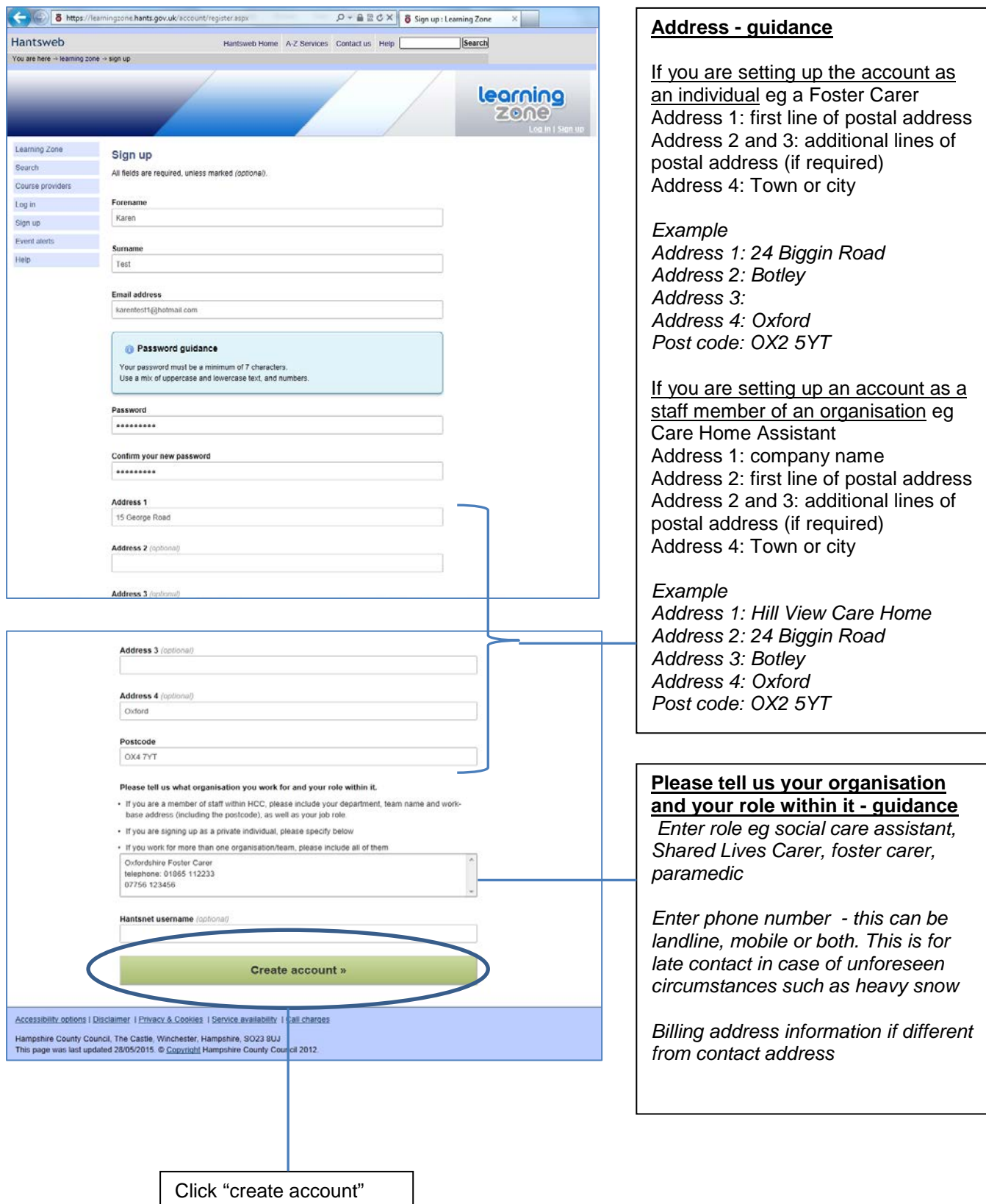

### **Security questions**

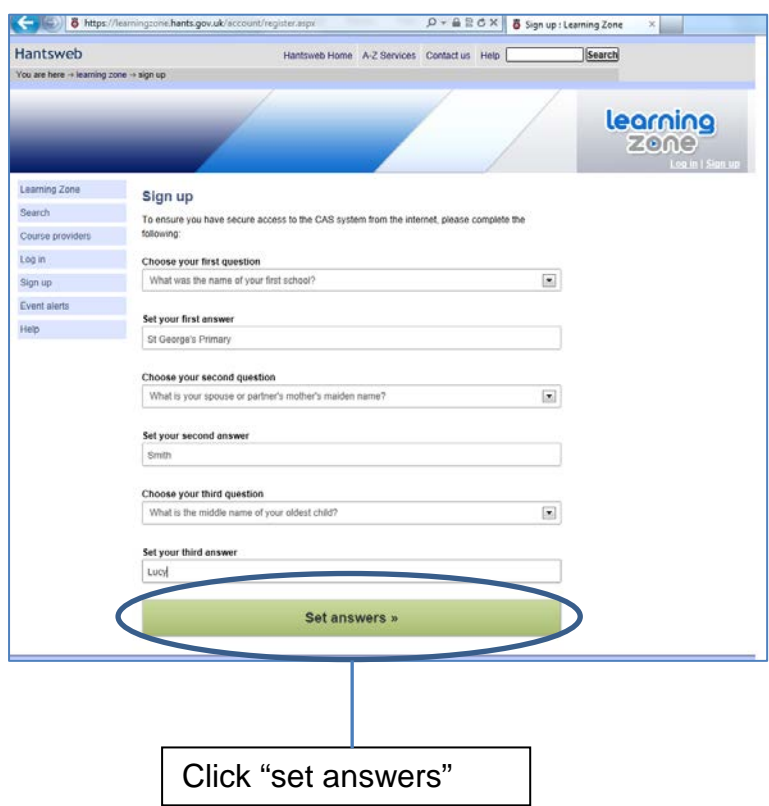

Choose 3 different memorable questions from the drop-down list and complete the answer

### **Account verification**

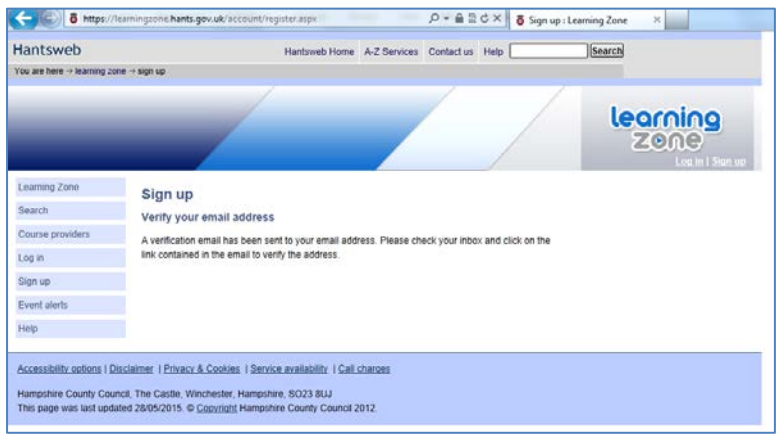

Once you have verified your account you will have a public account.

Hampshire County Council IBC staff will then set you up with a dedicated OCC Account related to your user group (eg Foster Care, Social Care, Health). This will mean you can book onto appropriate OCC courses.

You will receive an email to tell you when this has happened. You cannot book courses until you have received this notification.

**Please note that you cannot book a course via the Learning Zone until 6th July 2015.**